## **Creating a Disc Using a Connected Blu-ray Recorder**

You can create discs using a Blu-ray recorder by connecting it to this camera using a USB cable.

1 Close the LCD monitor and connect.

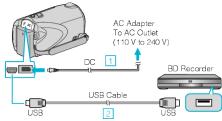

- $\ensuremath{\bigcirc}$  Connect the AC adapter to this unit.
- ② Connect using the provided USB cable.
- 2 Open the LCD monitor.

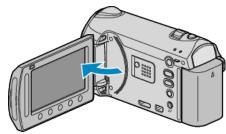

- The USB MENU appears.
- 3 Select "BACK UP" and touch @s.

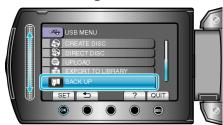

- 4 Perform dubbing on the Blu-ray recorder.
- Refer also to the instruction manual of the Blu-ray recorder.